## **Rakuten kobo**

Per riscattare il tuo buono sconto**,** vai sul sito: [www.kobo.com](http://www.kobo.com/) Aggiungi al carrello gli eBook Rizzoli che preferisci e vai al check-out Accedi tramite il tuo account Kobo (se sei già registrato) oppure registrati gratuitamente cliccando su

**Completa il pagamento inserendo i tuoi dati e inserisci il codice ricevuto in premio da MLAB nell'apposito campo "Codice promozionale". Clicca il tasto "Applica" e concludi il pagamento.**

Ti ricordiamo che il buono sconto è utilizzabile solo se il costo totale presente nel carrello supera il valore nominale del buono sconto scelto.

Per gli acquisti cumulativi, ovvero se nel carrello dovessero esserci non solo ebook a marchio Rizzoli ma anche di altre case editrici, il buono funziona ed è utilizzabile ma solo se gli ebook Rizzoli presenti nel carrello raggiungono l'importo del buono utilizzato, quindi 5€ o 10€.

L'e-book può essere letto sui reader Kobo e su tablet e smartphone attraverso l'app di lettura Kobo (per maggiori informazioni vai su [www.kobo.com/it/it/p/apps\)](http://www.kobo.com/it/it/p/apps)

Per maggiori informazioni visita la pagina delle FAQ su Mondadori LAB

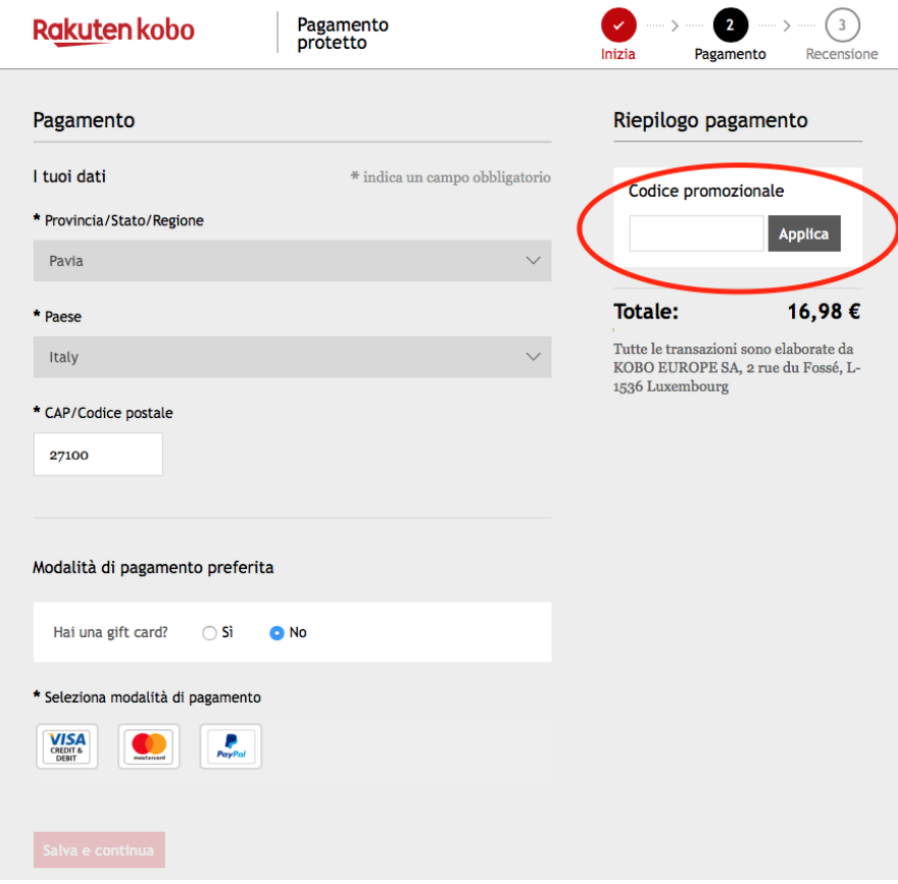

Crea un account Kobo